## Setting access permissions

Data governance regulations (such as GDPR, HIPAA, SOC2, PCI DSS, and CPA) require monitoring:

- Unauthorized data **exposure** of sensitive information.
- Unauthorized data **access** to sensitive information.

To configure your permissions:

1. Log into the Coro console and select Control Panel from the toolbar:

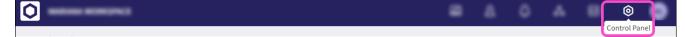

2. Select the User Data Governance option:

|            | oser butt oor |                |                    |                      |            |          |         |   |       |   |    |
|------------|---------------|----------------|--------------------|----------------------|------------|----------|---------|---|-------|---|----|
| CORC       | )             |                |                    |                      |            |          | ম       | ٥ |       | 0 | RG |
| Control I  | Panel         |                |                    |                      |            |          |         |   |       |   |    |
| Protection |               |                |                    |                      |            |          |         |   |       |   |    |
| Ê          | ) (           |                |                    |                      | Ę          |          |         |   | (Jon) |   |    |
| Cloud Se   | curity Endp   | ooint Security | Email Security     | User Data Governance | Endpoint D | ata Gove | ernance |   | EDR   |   |    |
|            | )             |                |                    |                      |            |          |         |   |       |   |    |
| Manageo    | SOC           | Network        |                    |                      |            |          |         |   |       |   |    |
| Workspace  |               |                |                    |                      |            |          |         |   |       |   |    |
| 2          | 3 [           |                | $\bigcirc$         |                      |            |          |         |   |       |   |    |
| User       | s             | Devices        | Cloud Applications | 5                    |            |          |         |   |       |   |    |
| 23         | 3             | EP             | Å                  |                      |            |          |         |   |       |   |    |
| Access Co  | ontrol Ac     | tivity Logs    | Connectors         | Reports              |            |          |         |   |       |   |    |
|            |               |                |                    |                      |            |          |         |   |       |   |    |

3. Select the **Permissions** tab: